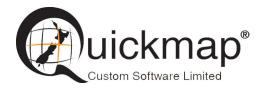

Custom Software Ltd PO Box 13286, Wellington Ph 0800 145554 <u>support@quickmap.co.nz</u>

## **Quickmap Data Download Instructions**

These instruction describe how to update Quickmap data by downloading the update from http://downloads.quickmap.co.nz/URLDownloadHost/downloads/

After you have clicked on the download link provided to you by Custom Software Limited, or pasted the URL into your web browser, a webpage similar to the screenshot below will be displayed. This screen will tell you what you are going to download, and how big the download is.

Click the Download button.

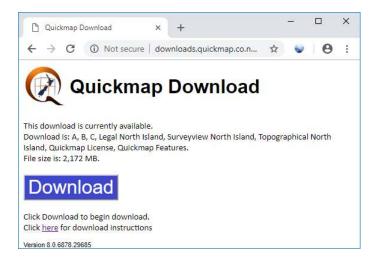

Run the download. Do NOT attempt to run *QDownloader.exe* by right mouse clicking and selecting *Run as administrator.* However it is fine if you have logged in as Administrator.

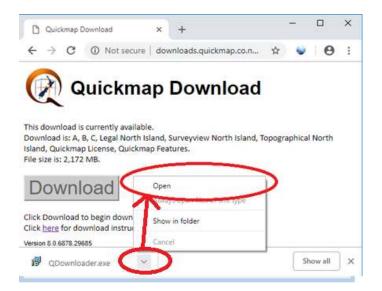

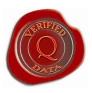

## Select Run

| Open File -      | Security Warn                  | ing                                                                 | ×    |
|------------------|--------------------------------|---------------------------------------------------------------------|------|
| Do you           | want to run th                 | is file?                                                            |      |
|                  | Name:                          | 01\Redirected\$\QDownloader.exe                                     |      |
|                  | Publisher:                     | Custom Software Limited                                             |      |
|                  | Туре:                          | Application                                                         |      |
|                  | From:                          | \\CSL-NAS-001\Redirected\$\Downloads\QDo                            |      |
| ⊠ Al <u>w</u> aj | ys ask before o                | pening this file                                                    |      |
|                  | While files fro                | om the Internet can be useful, this file type can potentia          | ally |
|                  | harm your co<br>What's the ris | omputer. Only run software from publishers you trust.<br><u>sk?</u> |      |

Wait for the download to finish. This should take around 10 minutes.

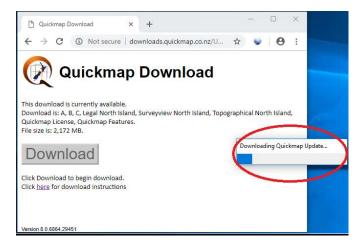

When the download has completed, you may be prompted to enter your administrator login credentials to begin the install of the download. Enter your administrator login and password if necessary. The first installer form will display. Click the Next button.

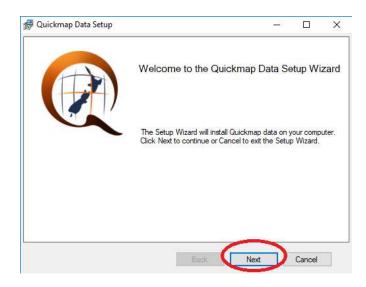

## Accept license terms, and click the Next button

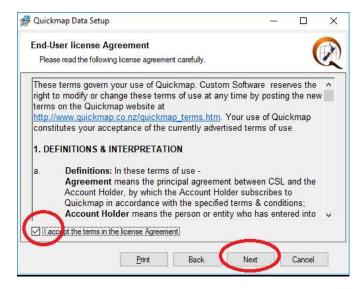

Accept license terms and click Next

| Uuickmap Data Setup                                         | <u></u> 18 |        | > |
|-------------------------------------------------------------|------------|--------|---|
| Target Installation Folder                                  |            | 1      | 1 |
| Click Next to install Quickmap data to the chosen location. |            |        | 4 |
| Quickmap Data Location:                                     |            |        |   |
| C:\Qmap\Data\                                               |            | Change |   |
|                                                             |            |        |   |
|                                                             |            |        |   |
|                                                             |            |        |   |
|                                                             |            |        |   |
|                                                             |            |        |   |
|                                                             |            |        |   |
|                                                             |            |        |   |
| Back                                                        | Next       | Cancel |   |
| Васк                                                        | Next       | Lancel |   |

## Click the Install button

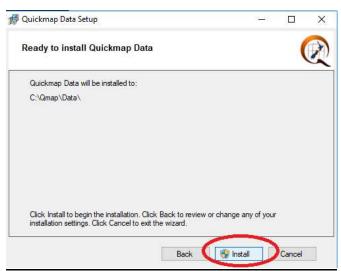

Wait for the install to complete.

|                                                 | G                |
|-------------------------------------------------|------------------|
|                                                 | U                |
|                                                 |                  |
| ks. We have<br>be required with<br>for terminal | ^                |
|                                                 | ~                |
| ł                                               | be required with |

Click the finish button.

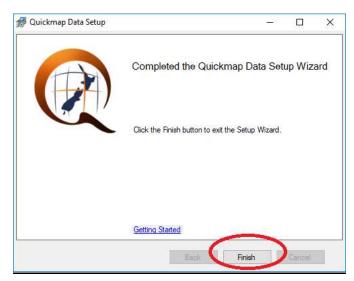

On some versions of windows, you may receive the message below. If this message appears, click *This program installed correctly.* 

| ∓ Program                | Compatibility Assistant                                                                                                    | ×          |
|--------------------------|----------------------------------------------------------------------------------------------------|------------|
| This prog                | gram might not have installed correctly                                                                                               |            |
|                          | ram didn't install correctly, try reinstalling using set<br>tible with this version of Windows.                                       | tings that |
| 1 <del>1</del>           | Program: Quickmap Online Installer Bootstrapper<br>Publisher: Custom Software Limited<br>Location: C:\Users\Services\AppData\Loca\dow |            |
| 😵 Rein                   | stall using recommended settings                                                                                                    |            |
| <ul> <li>This</li> </ul> | program installed correctly                                                                                                    |            |
|                          |                                                                                                    | Cancel     |
| 0 What s                 | ettings are applied?                                                                                                    |            |